# **HOW TO USE MINITAB:**

# **QUALITY CONTROL**

**1**

Noelle M. Richard 08/27/14

INTRODUCTION

#### Two Major Components:

#### Process **Threshold** Ideal **State State** Control Process **State Brink** Out of of Chaos of Chaos Control Some 100 Percent Nonconformance Conformance

#### 1. [Control Charts](#page-2-0)

Used to monitor a process and show if it's in control

 Does not indicate if your process is meeting specifications

#### 2. [Capability Analysis](#page-18-0)

- Indicates whether your process is meeting specifications
- <span id="page-1-0"></span>Does not show if your process is in control or not

### TYPES OF CONTROL CHARTS

<span id="page-2-0"></span>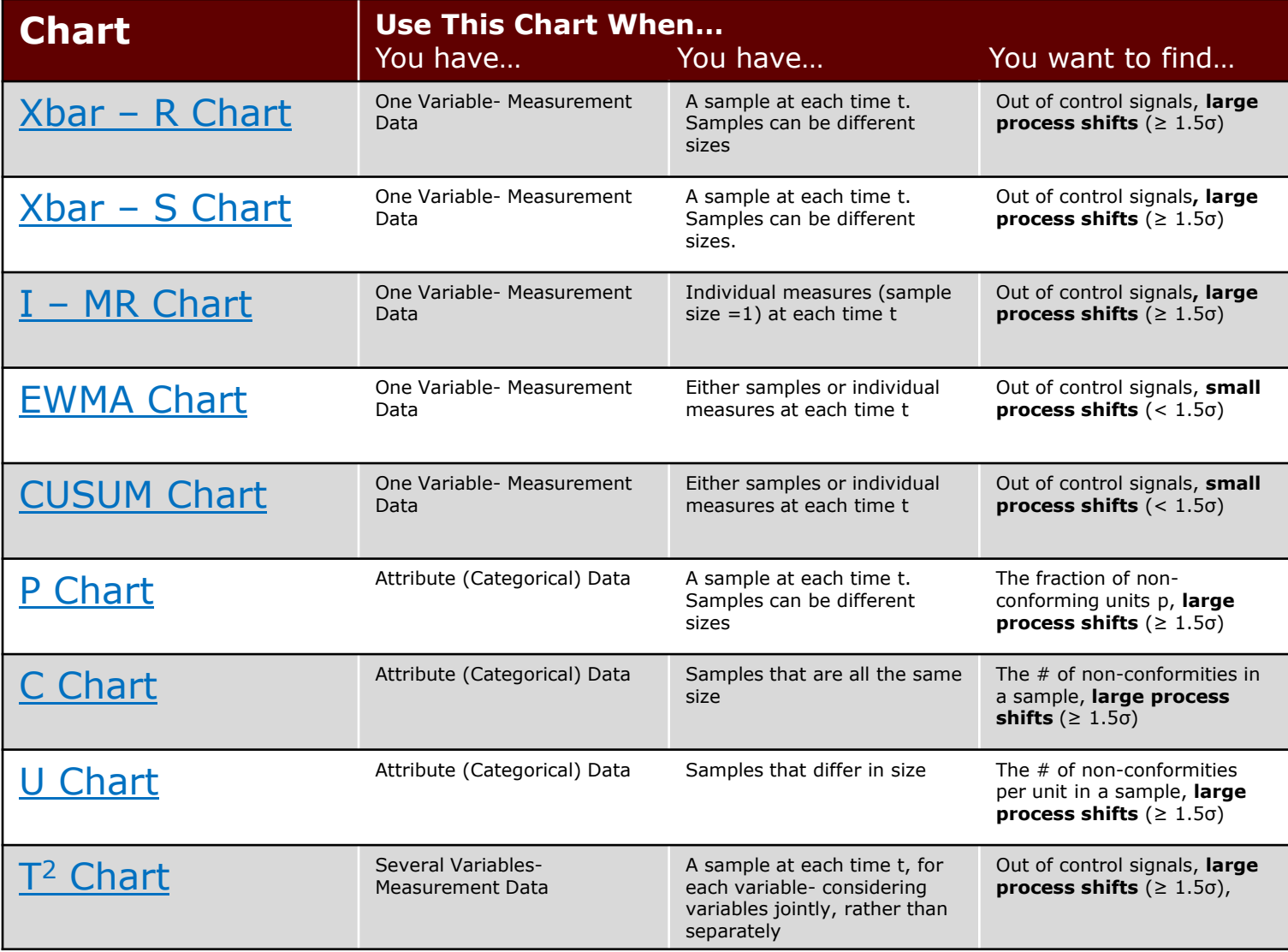

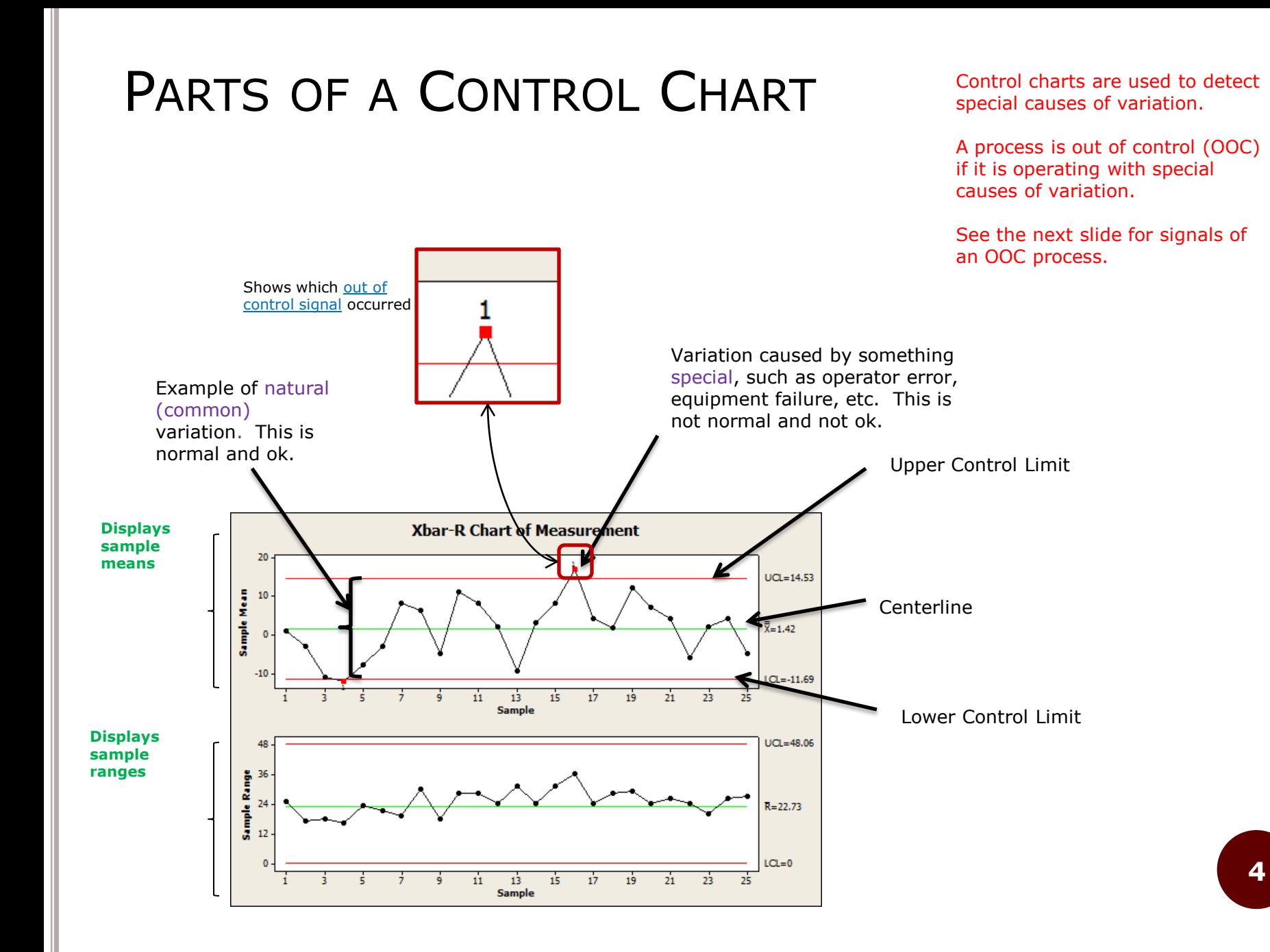

[Return to Types of Control Chart](#page-2-0)

### OUT OF CONTROL SIGNALS

Your process may be out of control (OOC) if one or more of the following occurs:

- 1. One or more points beyond 3 sigma from center line
- 2. 9 points in a row on same side of center line
- 3. 6 points in a row, all increasing or all decreasing
- 4. 14 points in a row, alternating up and down
- 5. 2 out of 3 consecutive points beyond 2 sigma from center line (same side)
- 6. 4 out of 5 consecutive points beyond 1 sigma from center line (same side)
- $7.$  15 points in a row within 1 sigma of center line (either side)
- 8. 8 points in a row beyond 1 sigma from center line (either side)

You can change the values in red, but the ones above are standard in practice.

Will show later how to perform these tests.

If you have an in control, normally distributed process, 99.73% of the points will fall within 3 sigma limits. 0.27% will fall outside the limits; these points are called *false alarms*. They appear to be out of control signals, but they are not.

<span id="page-4-0"></span>If your data is not normally distributed, you have a greater risk of false alarms. Even more important, you also have the risk of false negatives. This is a point that is out of control, but is not flagged. This is bad!

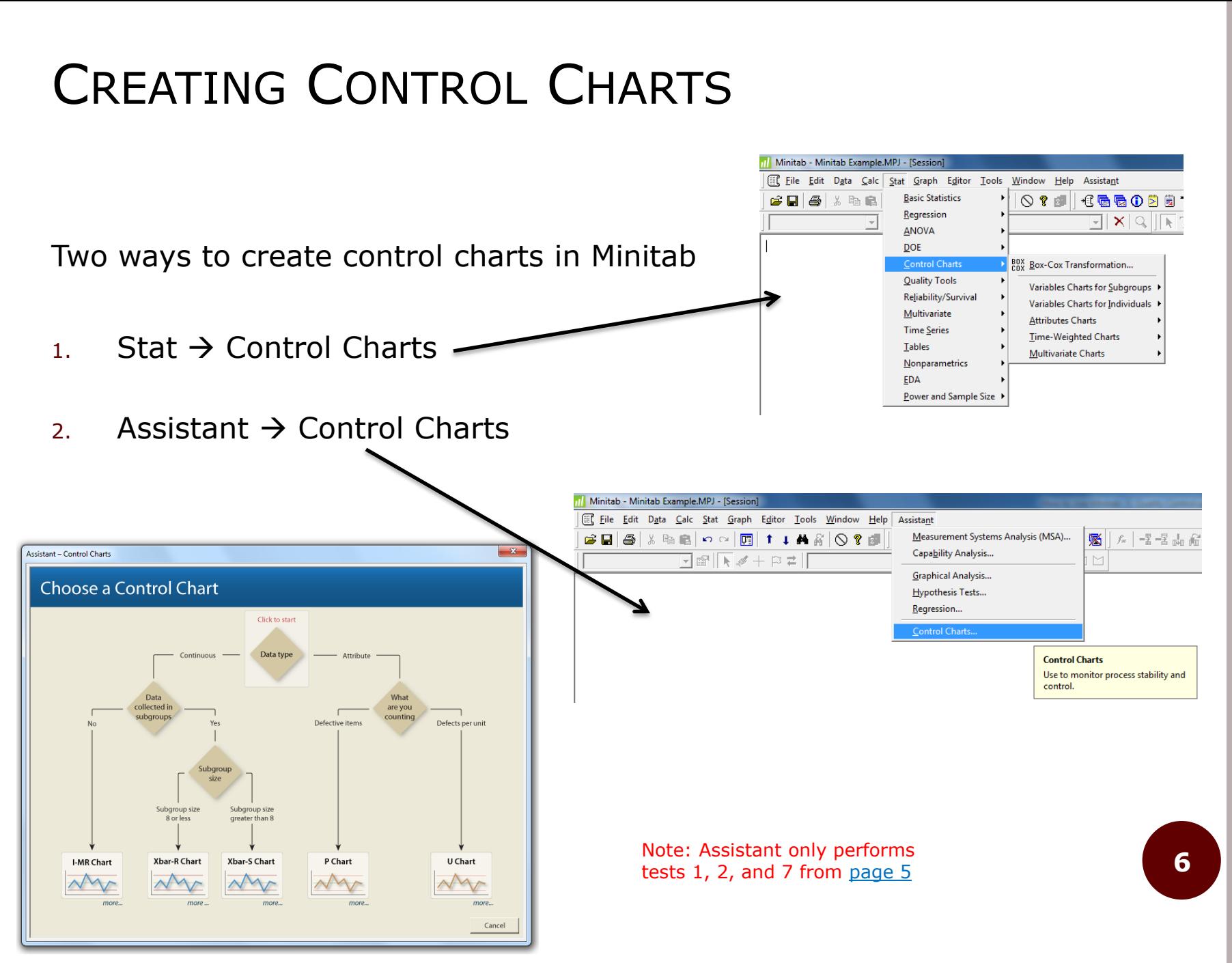

#### Graphs subgroup means and ranges

#### XBAR-R CHART

Subgroup size: the number of data points in each of your samples.

<span id="page-6-0"></span>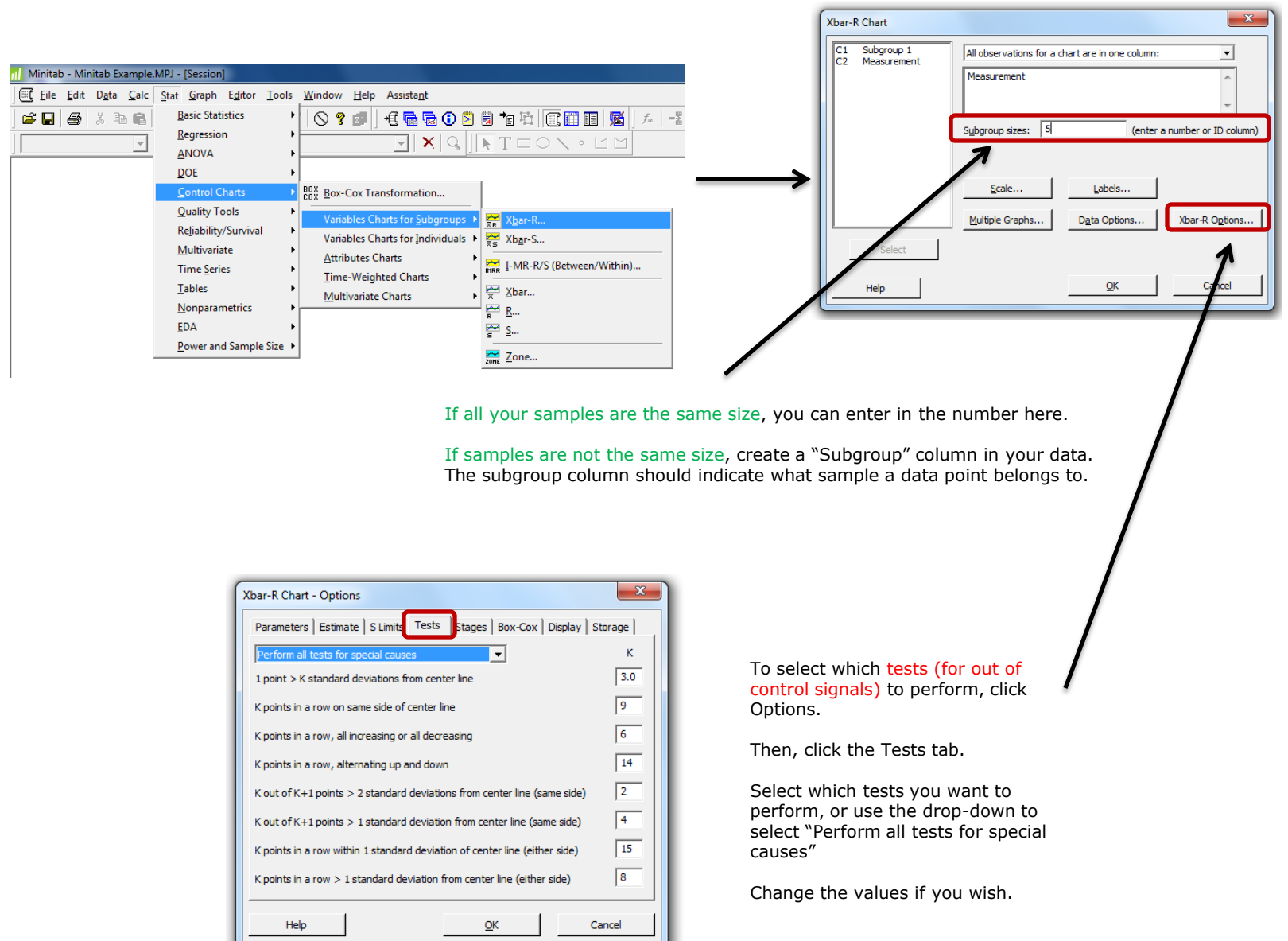

### XBAR-R CHART

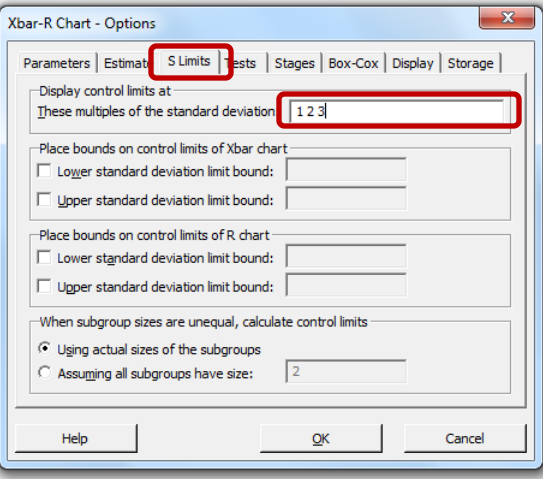

To display  $\pm 1$ ,  $\pm 2$ ,  $\pm 3$ , etc. standard deviations on your graph, go to the S-Limits tab

Sometimes, you will have data taken on different days. You may want to see separate analysis for each day.

Or, you purposely shift a process. The control limits should be re-evaluated, and you may want to see the change in limits.

Or, you want to monitor short production runs (frequent product changeover, or, a part going through several processes)

Using stages will allow you to do this. Control limits will be re-evaluated at the beginning of a new stage.

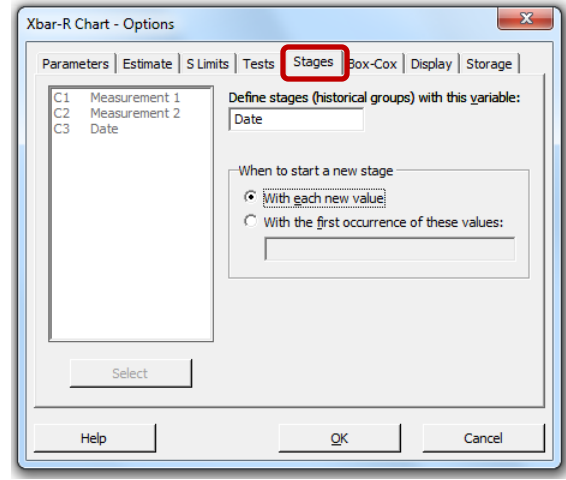

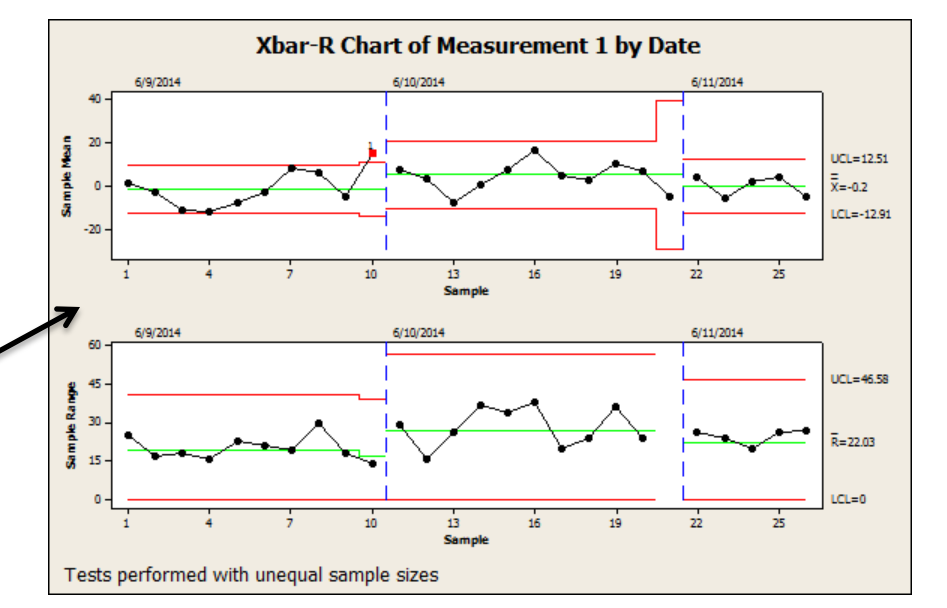

## BOX-COX TRANSFORMATION

- $\circ$  Xbar R control charts perform well when the data is normally distributed (Why? See bottom of [page 5\)](#page-4-0).
- But what if it's not?
	- You can try a Box-Cox Transformation
	-

```
 Raises your data points to a power ex. ½ (square root), 2 (squared), etc.
```
- Box-Cox can select the "best" power for the data
- Caution: Box Cox transformations don't always work. If it doesn't try a chart robust for non-normality (see [EWMA](#page-12-0), for example)

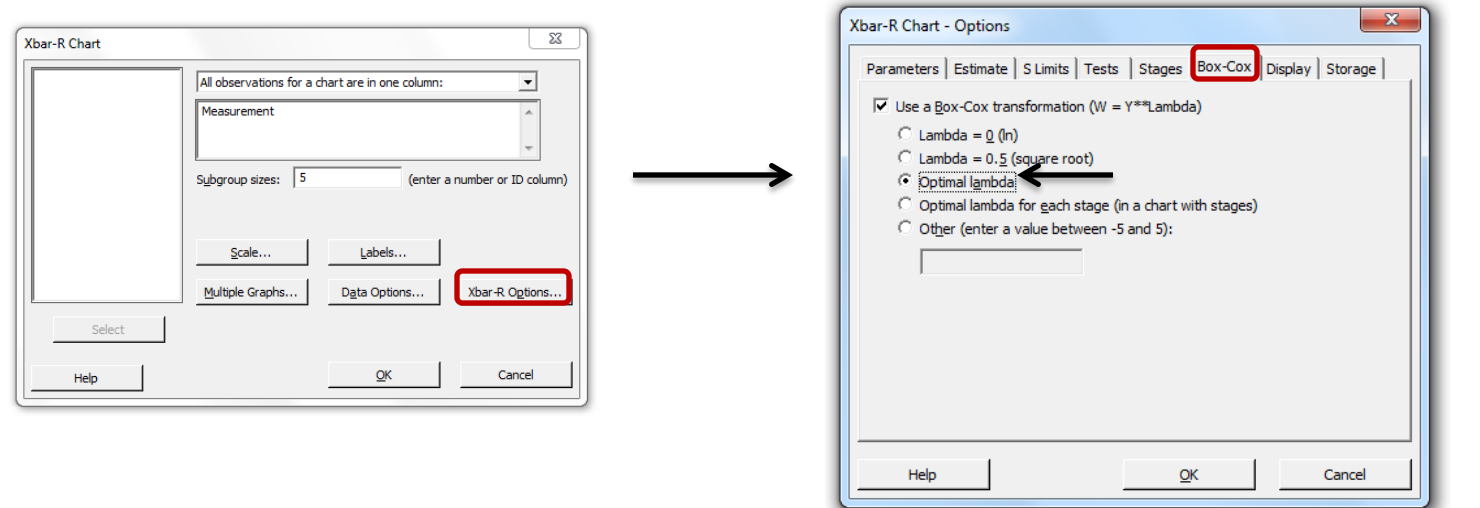

Note: All data must be positive when using the Box-Cox transformation.

### XBAR-R CHART

#### Output from Assistant for an Xbar – R Chart

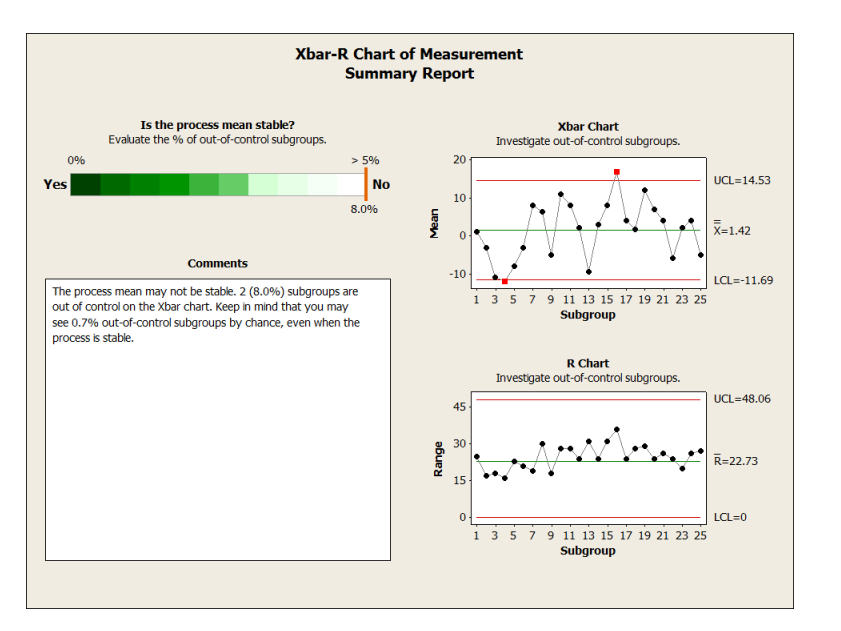

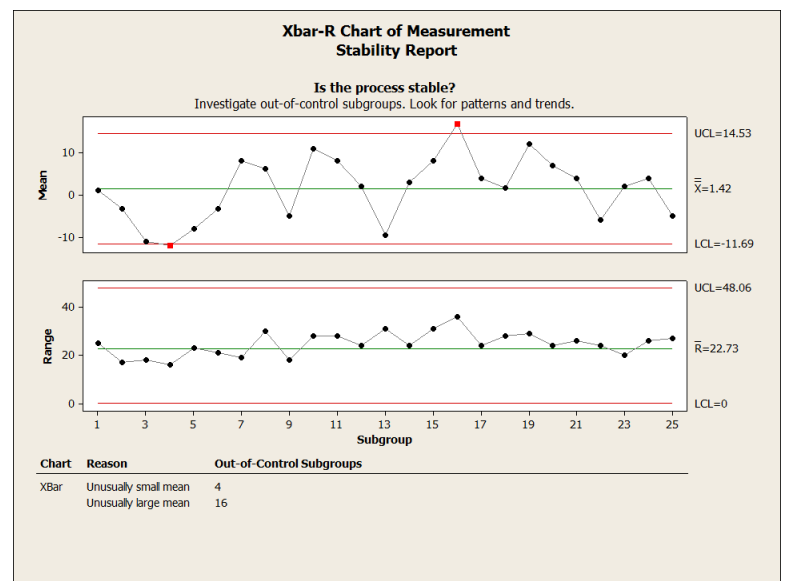

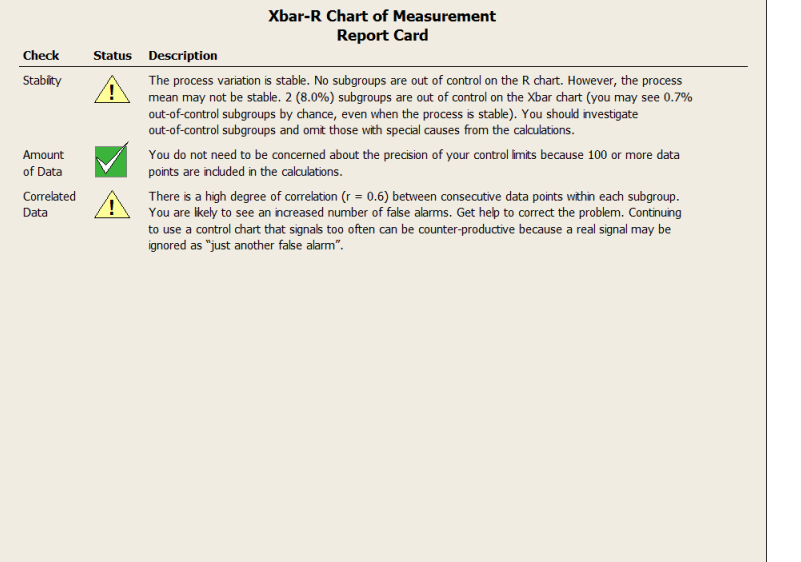

### XBAR – S CHART

\* Click on the link to jump to that page in the presentation. \*

Graphs subgroup means and standard deviation.

More robust than Xbar – R charts. If you can, use this one over Xbar – R

<span id="page-10-0"></span>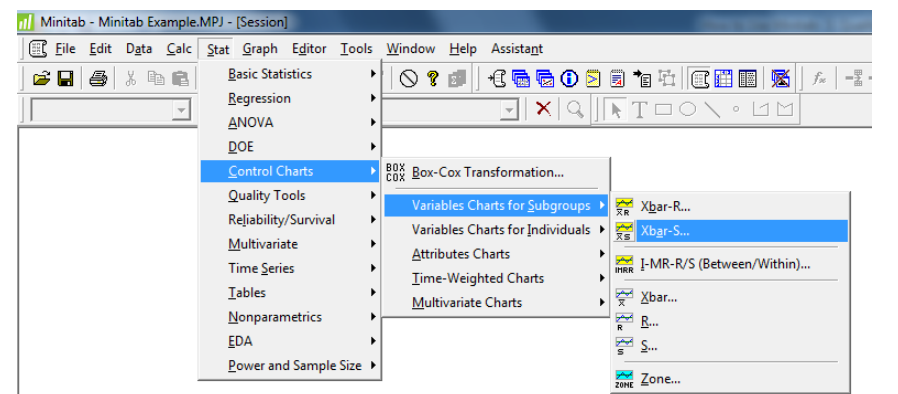

Go through same steps as **Xbar-R** chart

## I-MR CHART

#### Individuals and Moving Range Chart

Graphs individual data points and the difference between consecutive data points (moving range)

<span id="page-11-0"></span>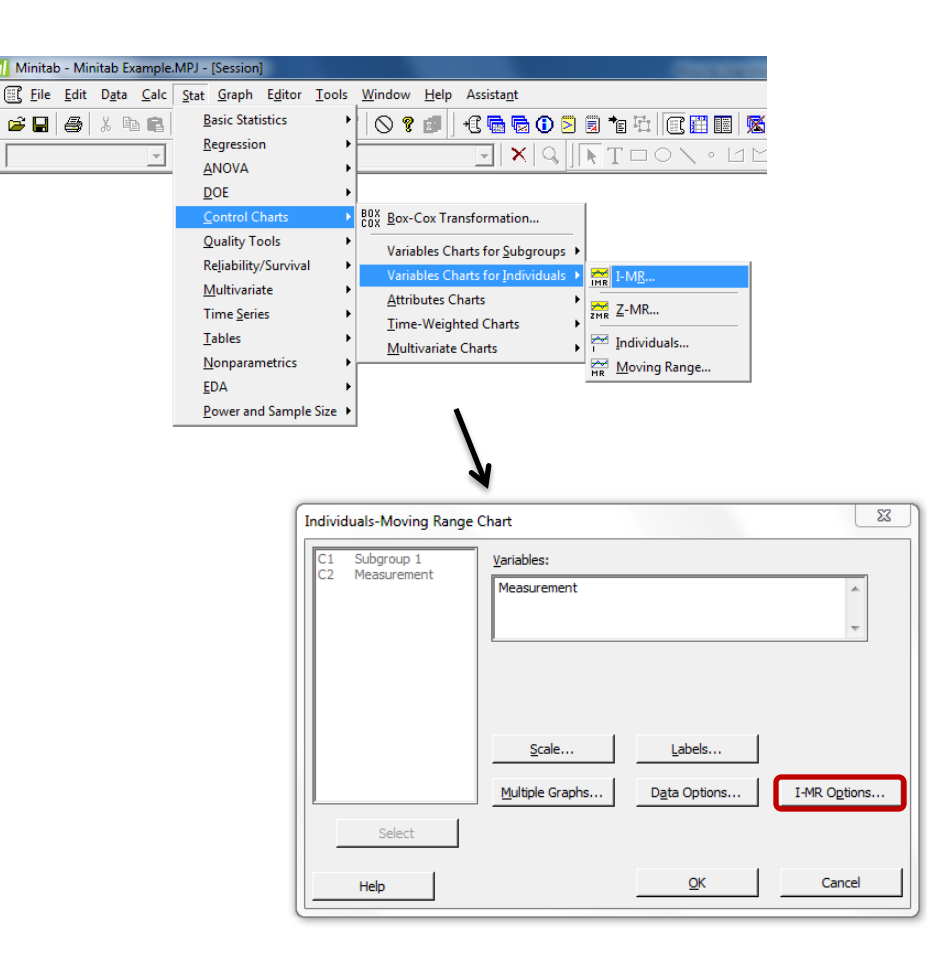

Same options as Xbar – R and Xbar – S charts. Just no option for sample size, because it's automatically  $= 1$ 

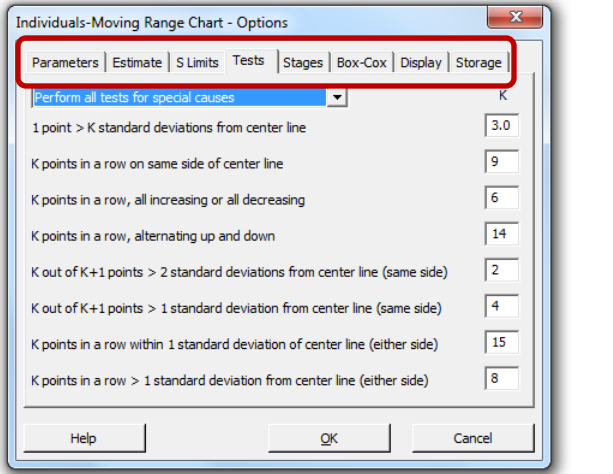

## EWMA CHART

Exponentially-Weighted Moving Average Chart

Xbar – R and Xbar – S charts use information from the present sample only. EWMA charts use both past and present information.

#### Robust for non-normal data

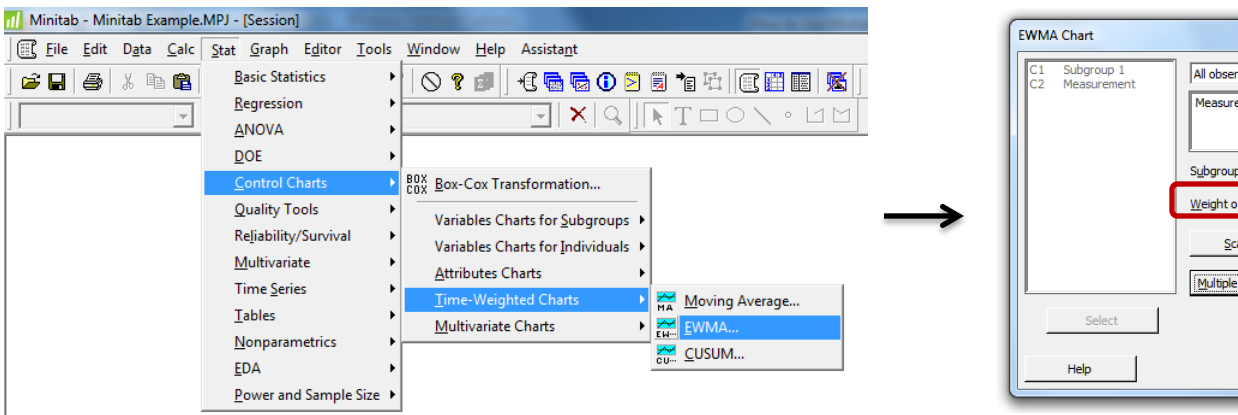

 $z_i = \lambda \bar{x}_i + (1 - \lambda) z_{i-1}$ 

 $z_i$ : current EWMA value

#### λ: EWMA weight

 $\bar{x}_i$ : current data value (individual value or sample mean)

 $z_{i-1}$ : previous EWMA value

<span id="page-12-0"></span> $\lambda = 1$  means that the current EWMA value = current data value (same as a Xbar  $-$  R or Xbar  $-$  S chart)

Weight values within (0.05, 0.25) work well.

For 3 $\sigma$  charts, use a weight  $> 0.1$ 

 $\mathbf{x}$ 

## EWMA CHART

#### Output:

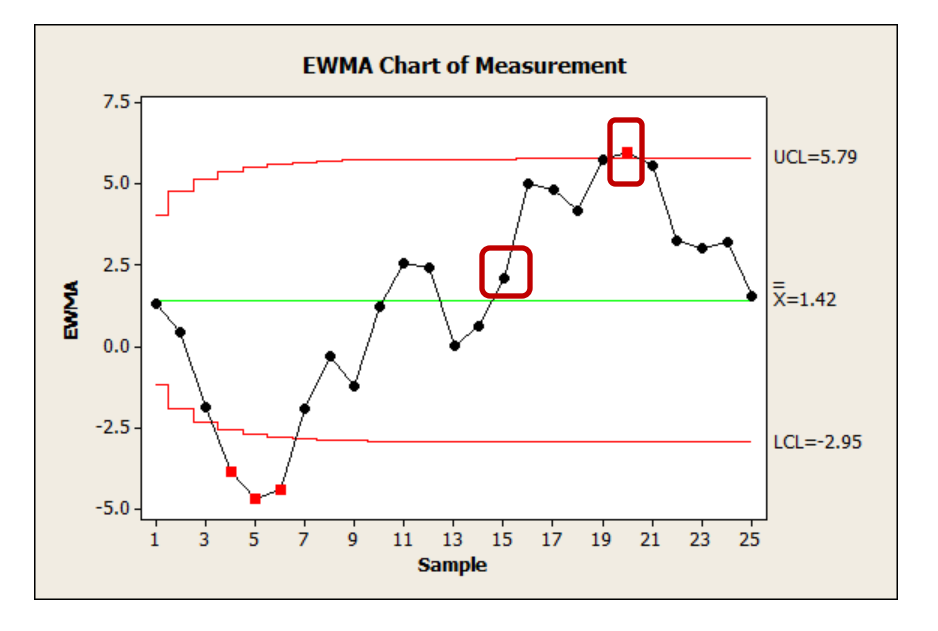

Only have one chart for EWMA.

Looking mostly at points outside the control limits or trends.

Great for identifying small process shifts

#### Interpretation:

If a point is above the UCL, scan to the left of that point. Find the last positive point. This is where the process shift began.

ex. In the figure above, sample 20 is an out of control point. Scanning to the left, sample 15 is the last positive point. Thus, the shift began at sample 15.

<span id="page-14-0"></span>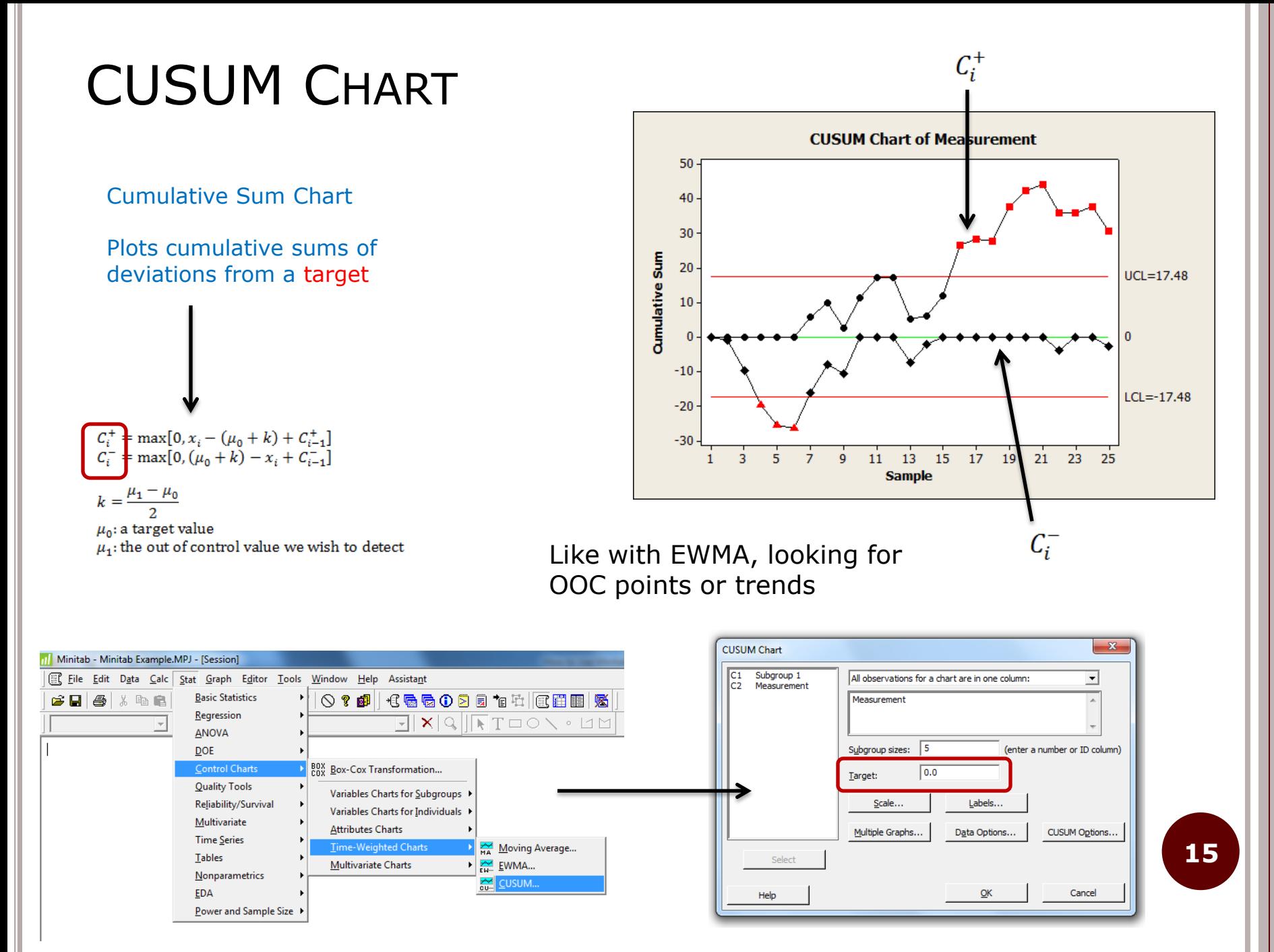

#### [Return to Types of Control Chart](#page-2-0)

## P, C, AND U CHARTS

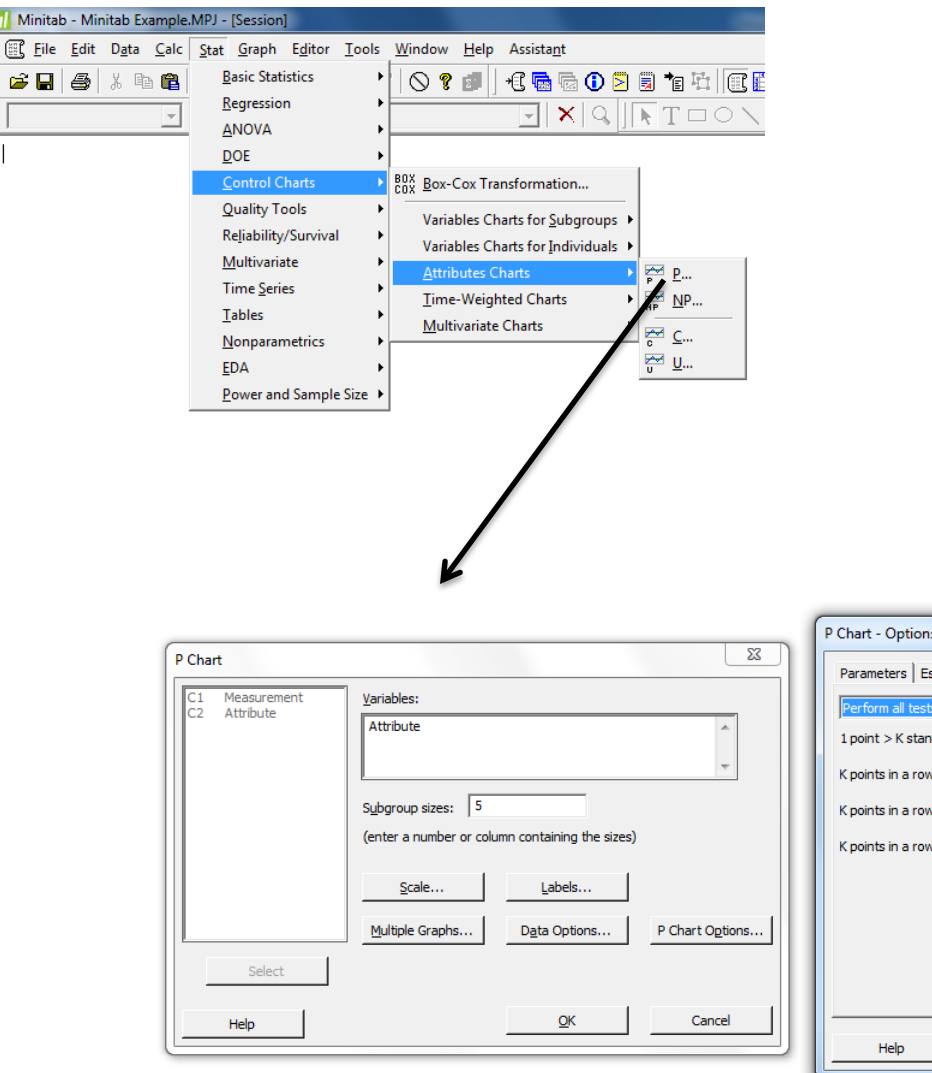

The previous charts were applicable for "measurement" data.

P, C, and U charts are applicable when you have a count of the # of nonconforming units, # nonconformities on a unit, etc.

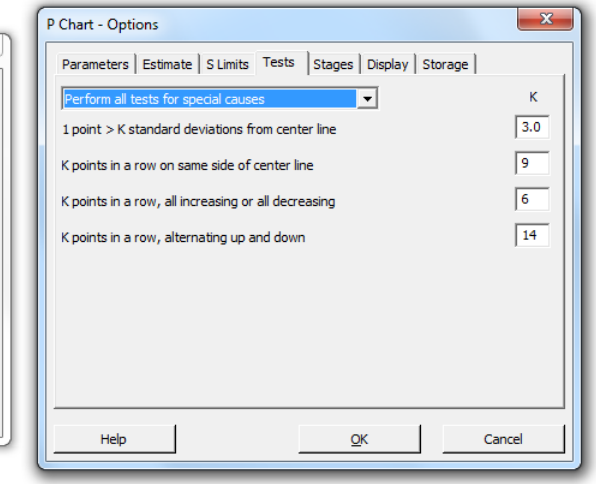

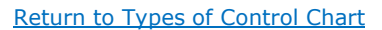

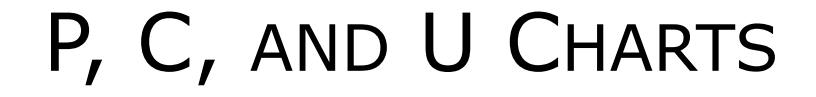

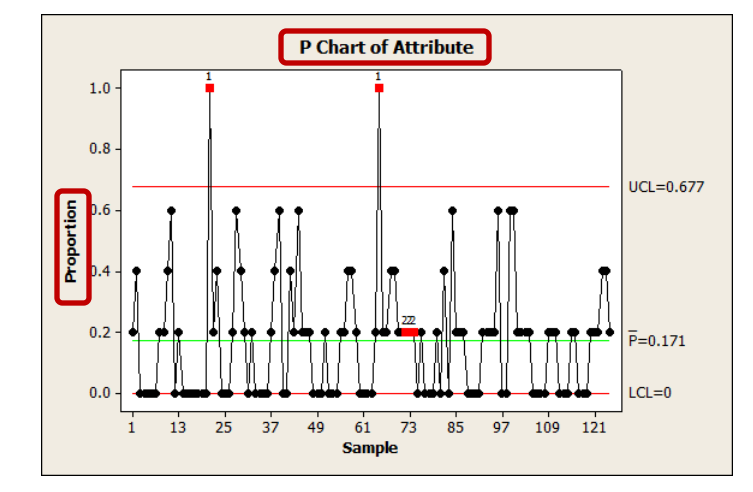

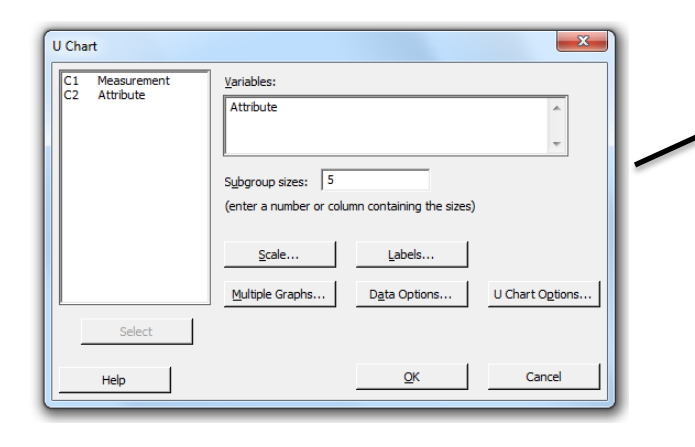

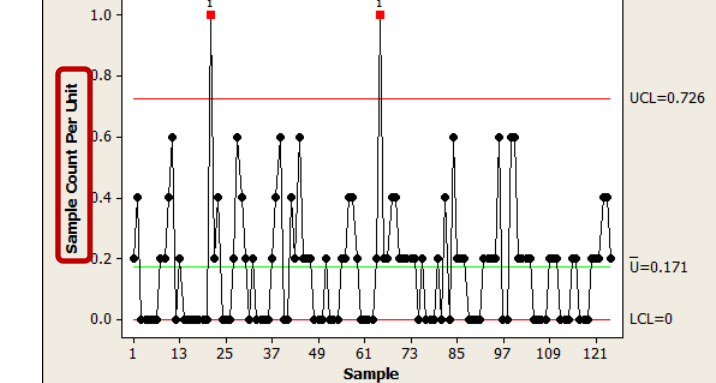

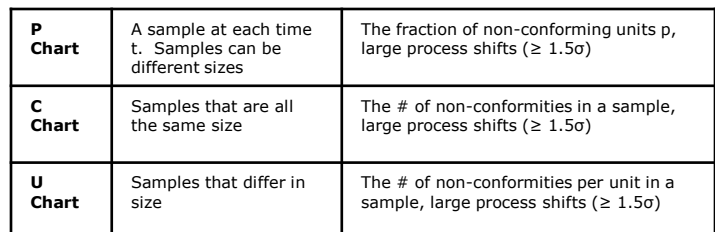

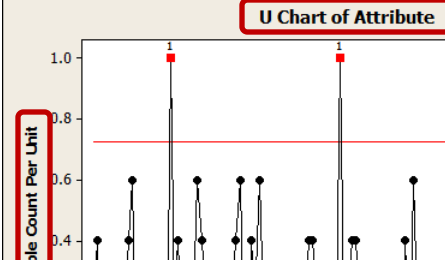

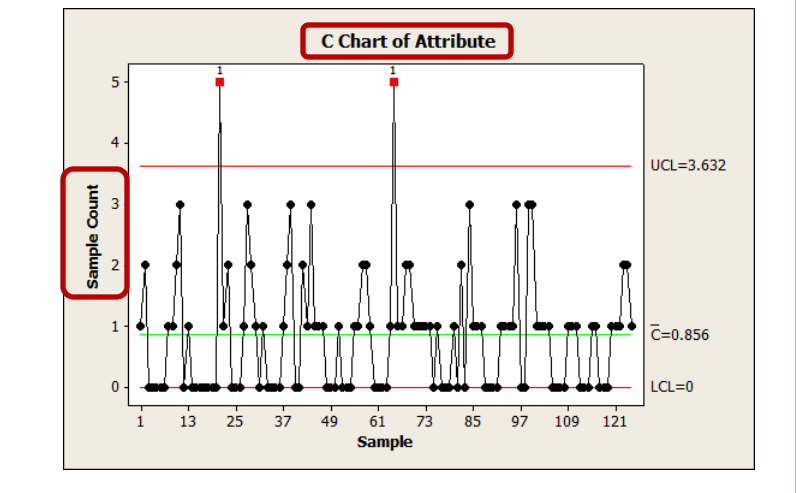

## T<sup>2</sup> CHART

#### T<sup>2</sup> – Generalized Variance Chart

Used when you have several process variables simultaneously measured on the same process/product

<span id="page-17-0"></span>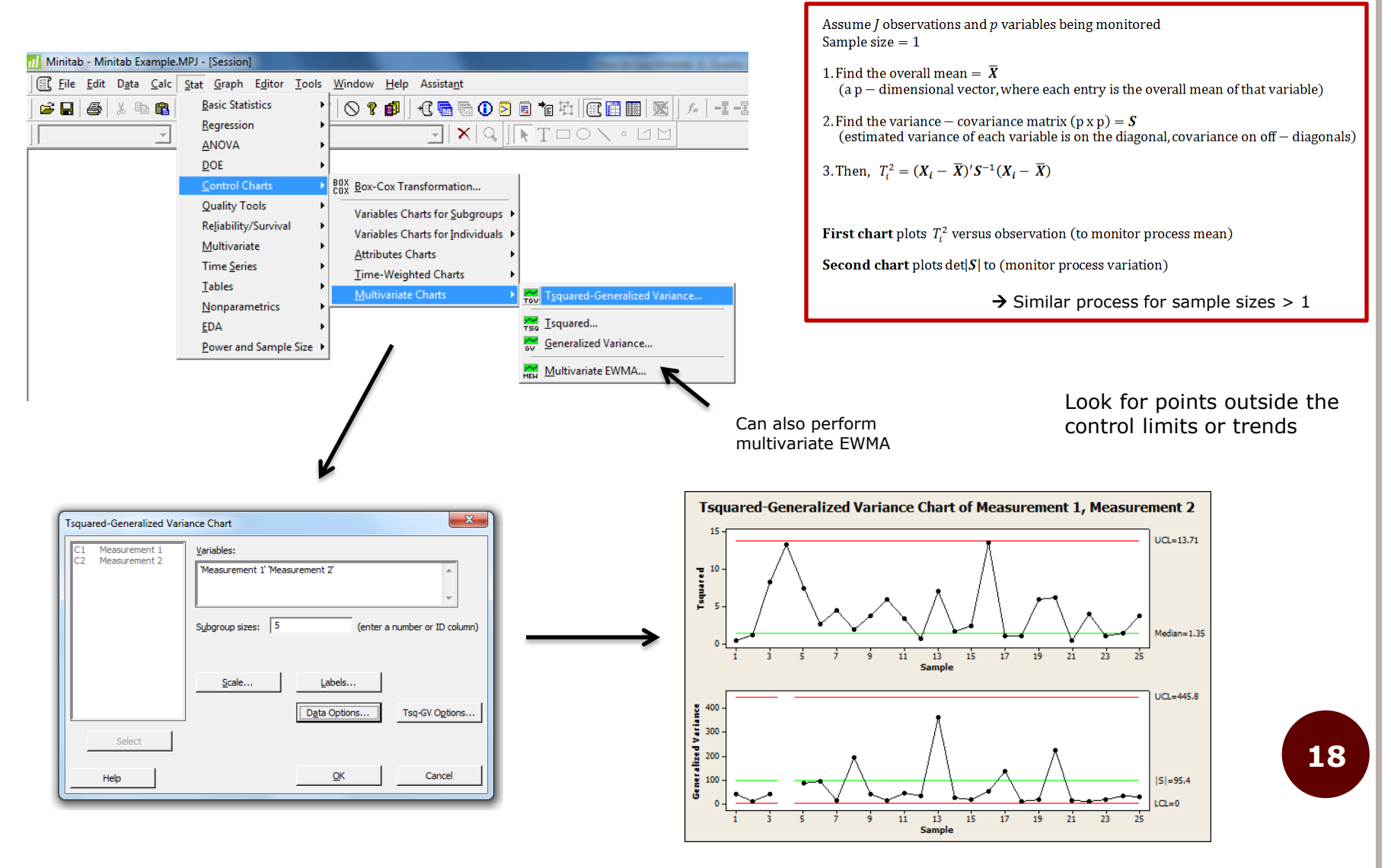

[Return to Types of Control Chart](#page-2-0)

### CAPABILITY ANALYSIS

#### Are products/processes meeting specifications?

Can use process capability ratios (PCRs) to determine this

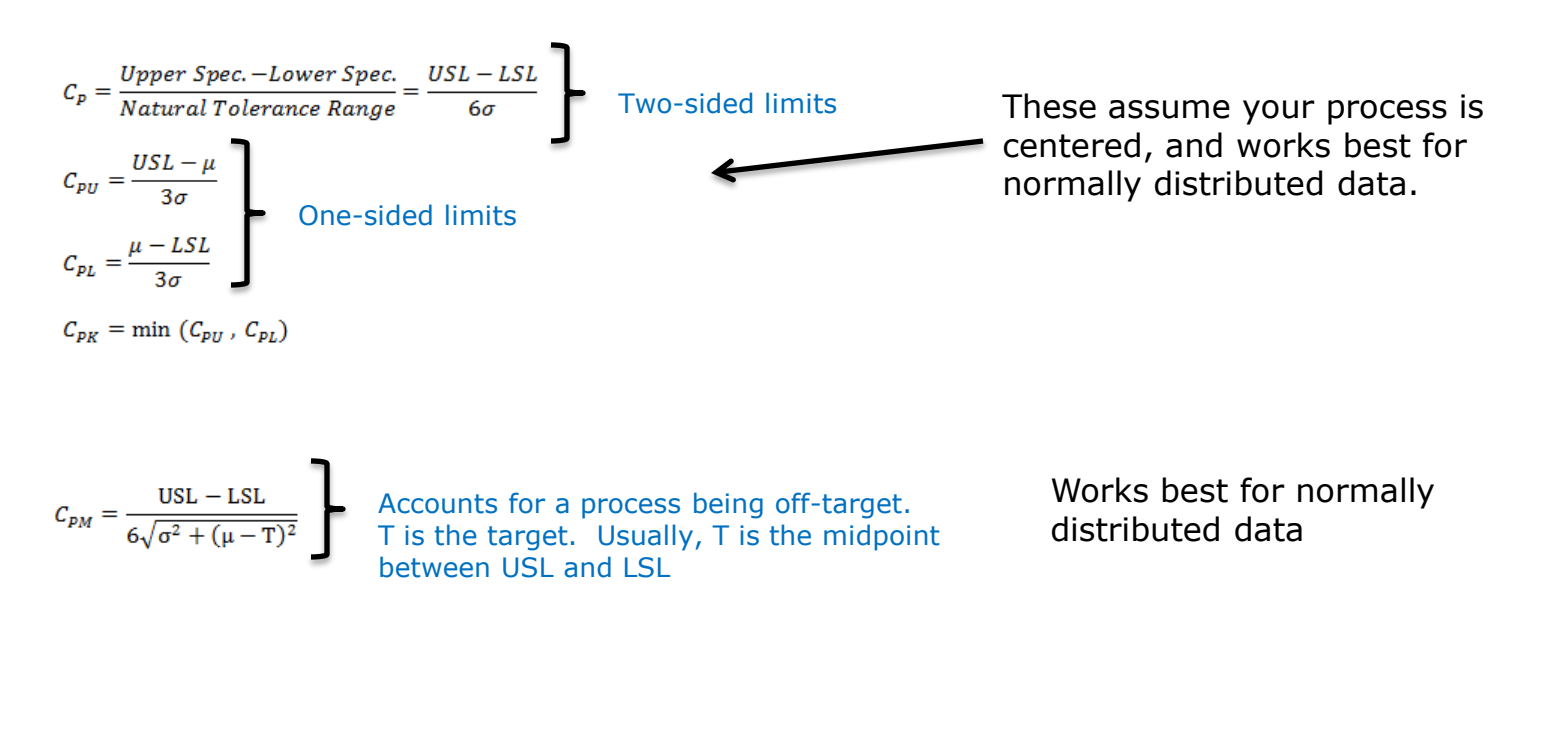

<span id="page-18-0"></span>If data not normally distributed, try a Box-Cox transformation.

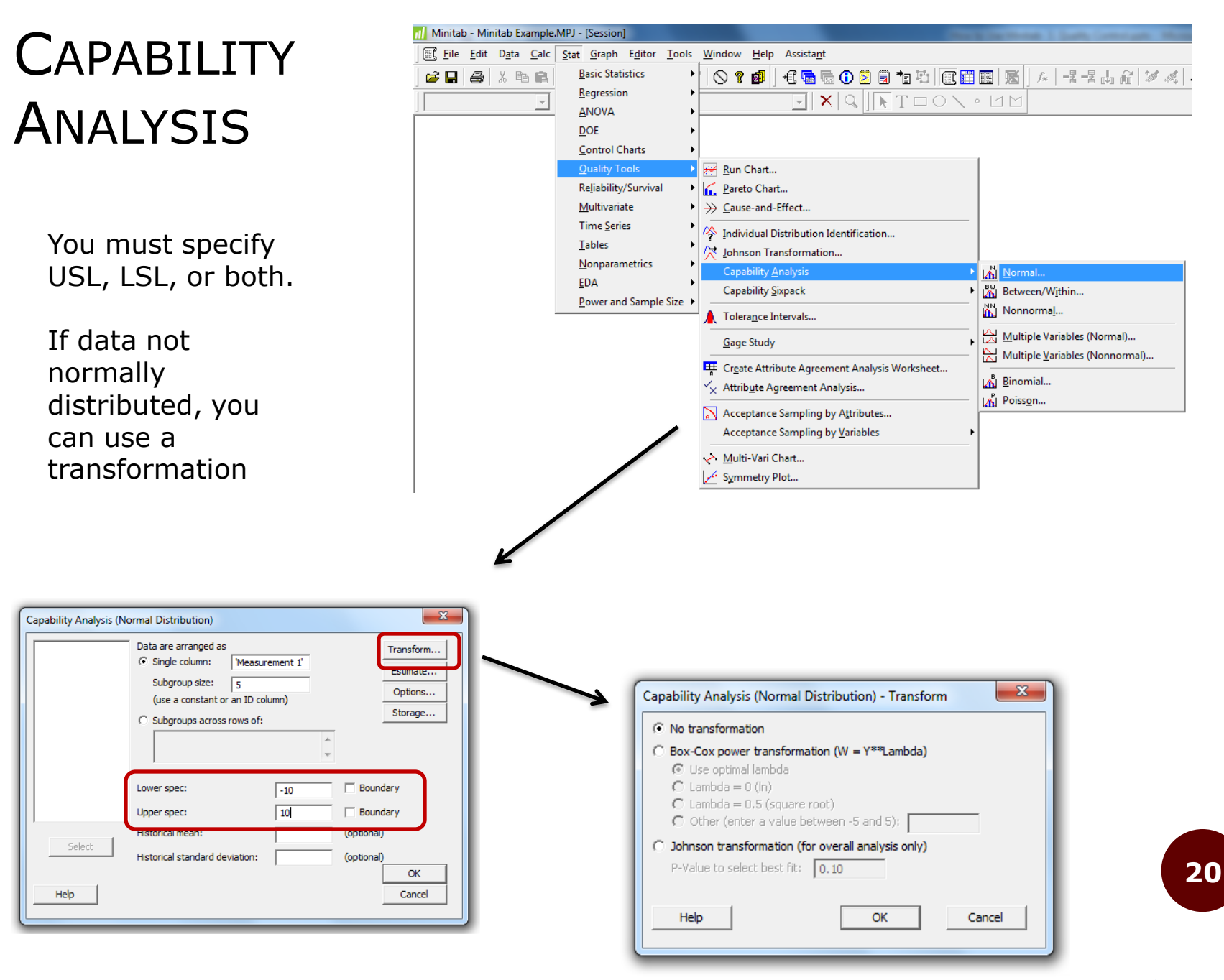

[Return to Contents](#page-1-0)

### CAPABILITY ANALYSIS

Use "Options" to add a target. Can change the natural tolerance limits, but 6 is most common.

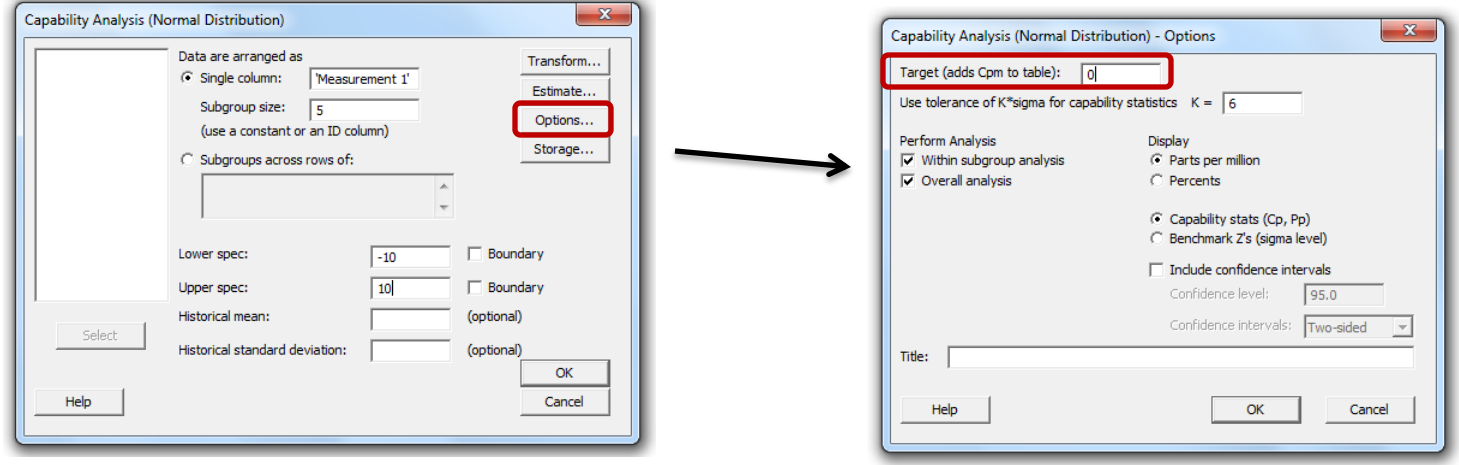

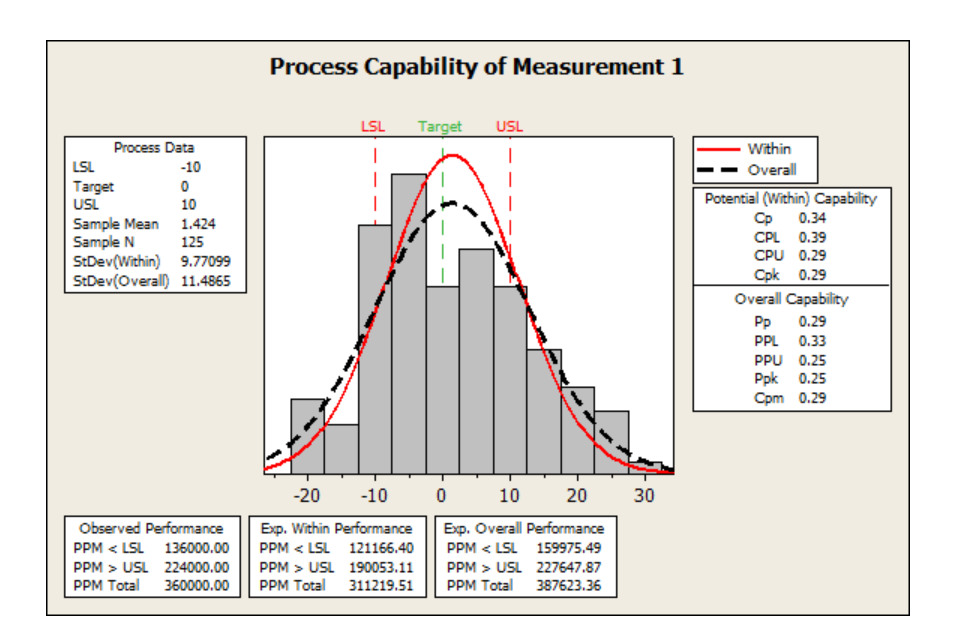

#### Interpretation:

(two-sided)

 $C_{\rm p} \geq 2$  excellent  $C_P = 1.33$  good Same for  $C_{PK}$  and  $C_{PM}$ 

(one-sided)

 $C_{PI}$  or  $C_{PI} = 1.25$  good

#### CAPABILITY ANALYSIS

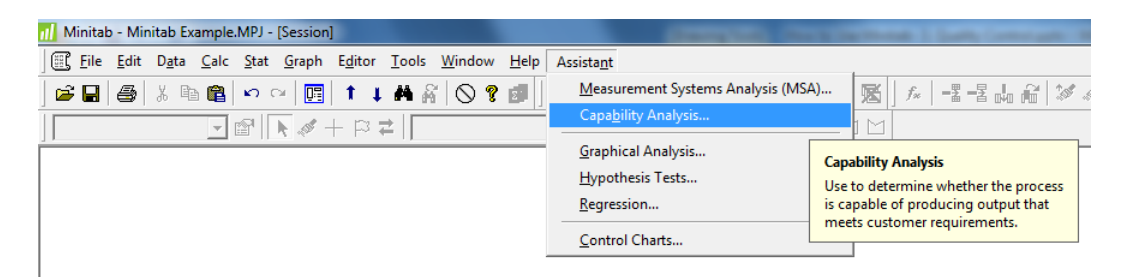

Can also perform capability analysis using Assistant

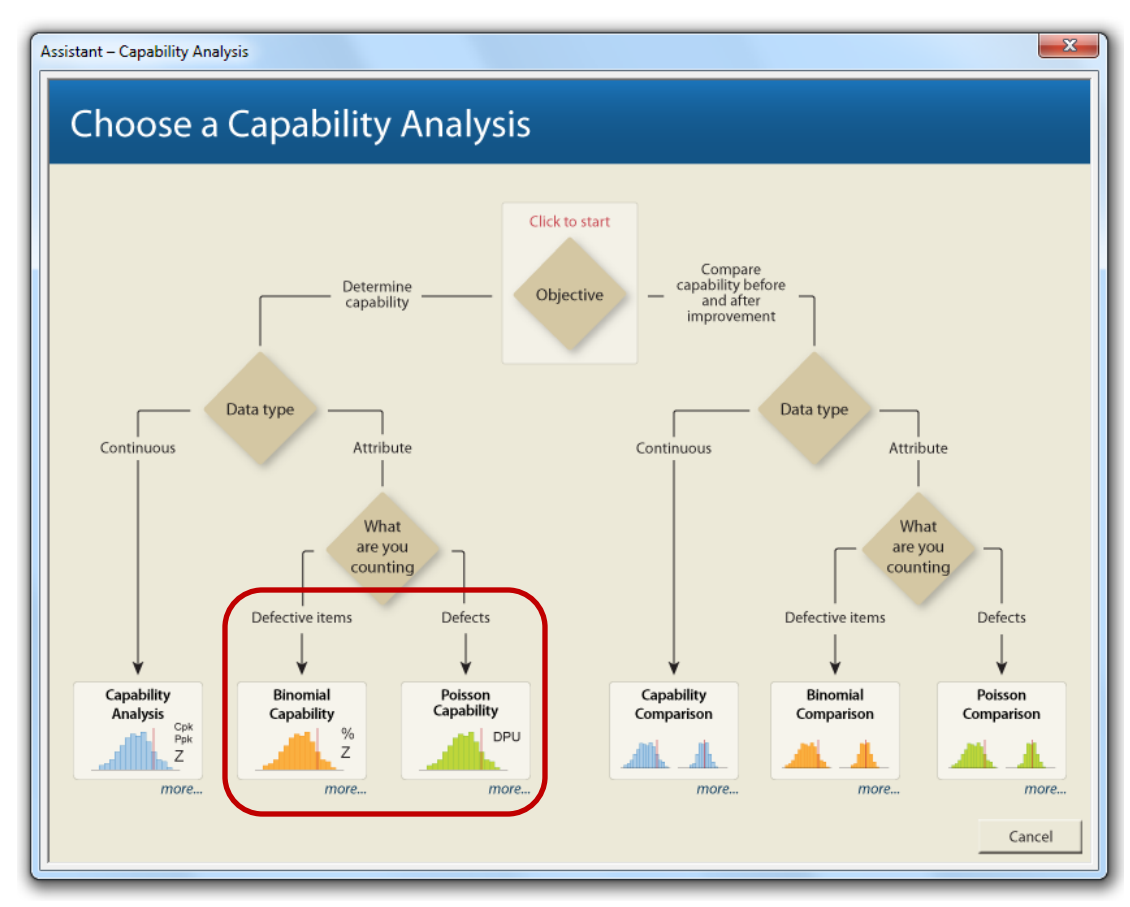

Use these options with the P, C, and U Charts.

#### **REFERENCES**

 Khan, R. M. (2013). *Problem solving and data analysis using minitab: A clear and easy guide to six sigma methodology* (1st ed.). West Sussex, United Kingdom: Wiley.

o [http://en.wikipedia.org/wiki/Control\\_chart](http://en.wikipedia.org/wiki/Control_chart)

o [http://www.isixsigma.com/tools](http://www.isixsigma.com/tools-templates/control-charts/a-guide-to-control-charts/)[templates/control-charts/a-guide-to-control](http://www.isixsigma.com/tools-templates/control-charts/a-guide-to-control-charts/)[charts/](http://www.isixsigma.com/tools-templates/control-charts/a-guide-to-control-charts/)